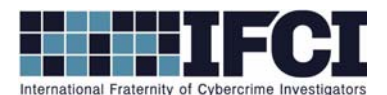

## **Objectives:**

- Use Access Data's FTK Imager to mount a suspect image and locate E‐mail Files.
- Use Mitec's Mail View to parse e-mail files
- Determine if the user's e-mail files contain evidence of illegal activity.
- 1. Open FTK Imager.
- 2. Mount the Suspect image: Vader\_Home\_Computer.001. (File > Image Mounting > Select the

suspect image file>click Mount)

3. Open Mitec's Mail View Program (MailView.exe). **\*\*If you are using Windows 7 or 8, make sure**

**you right‐click and select "Run As Administrator" rather than just double‐clicking the**

## **program.\*\***

- a. Select the button for *Mozilla Thunderbird message database*.
- b. Click the folder to browse to the Thunderbird email.
- *c.* Navigate to the following directory on your mounted suspect image*: E:\Documents and Settings\Owner\Application Data\Thunderbird\Profiles\cnllzbsb.default\Mail \pop.mail.yahoo.com*
- *d.* Select *Inbox. \*\*Not Inbox.msf – Choose the one with the largest size, if you aren't sure.\*\**
- *e.* In Mitec Mail Viewer, *click File > View* and repeat the previous process to also open *Trash* and *Sent*.
- *f.* You can sort messages by any header (From, Subject, To, Received, Size) by clicking on their header bar. You can click *Messages > Collect Email Addresses* to show all email addresses in the file. You can create a filter to search for terms but be sure to also select a location in the grey bar to the left of the search term box. (the searches may take a minute, be patient).

## **www.cybercrimeinvestigators.com**

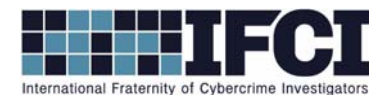

- *4.* Answer the following questions:
- *5.* Who owns this email box and what is the email address:
- *6.* When was the first email sent and received by the email box owner.
	- *a.*

*7.* Review the email and determine if there are any indications of criminal activity.

*a.* If yes, what are the names and email addresses of the people involved in the crime?

<u> 1989 - Johann Barnett, fransk politik (d. 1989)</u>

<u> 1989 - Johann Barnett, fransk politik (d. 1989)</u>

<u> 1989 - Johann Stoff, deutscher Stoffen und der Stoffen und der Stoffen und der Stoffen und der Stoffen und d</u>

<u> 1989 - Johann Barnett, fransk politik (d. 1989)</u>

<u> 1989 - Johann Stoff, deutscher Stoffen und der Stoffen und der Stoffen und der Stoffen und der Stoffen und d</u>

<u> 1989 - Johann Barnett, fransk politik (d. 1989)</u>

<u> 1989 - Johann Barnett, fransk politik (d. 1989)</u>

<u> 1989 - Johann Stoff, deutscher Stoffen und der Stoffen und der Stoffen und der Stoffen und der Stoffen und d</u>

<u> 1989 - Johann Barnett, fransk politik (d. 1989)</u>

<u> 1989 - Johann Stoff, deutscher Stoffen und der Stoffen und der Stoffen und der Stoffen und der Stoffen und d</u>

<u> 1989 - Johann Barnett, fransk politik (d. 1989)</u>

<u> 1989 - Johann Barnett, fransk politik (d. 1989)</u>

<u> 1989 - Johann Stoff, deutscher Stoffen und der Stoffen und der Stoffen und der Stoffen und der Stoffen und d</u>

*b.* Explain the series of events around this crime, based on your email analysis.

## **www.cybercrimeinvestigators.com**